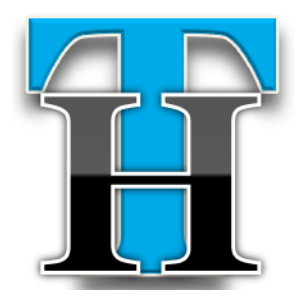

# **Techacker Magazine**

March 2012

Techacker Magazine, known as THM, is provided FREE of cost to its subscribers. The magazine is released monthly and it features some of the best articles published on Techacker.com in an easy to read format. The magazine includes tips & tricks on Web product & services, Android App Reviews and other technology related things.

#### **Anurag Bansal**

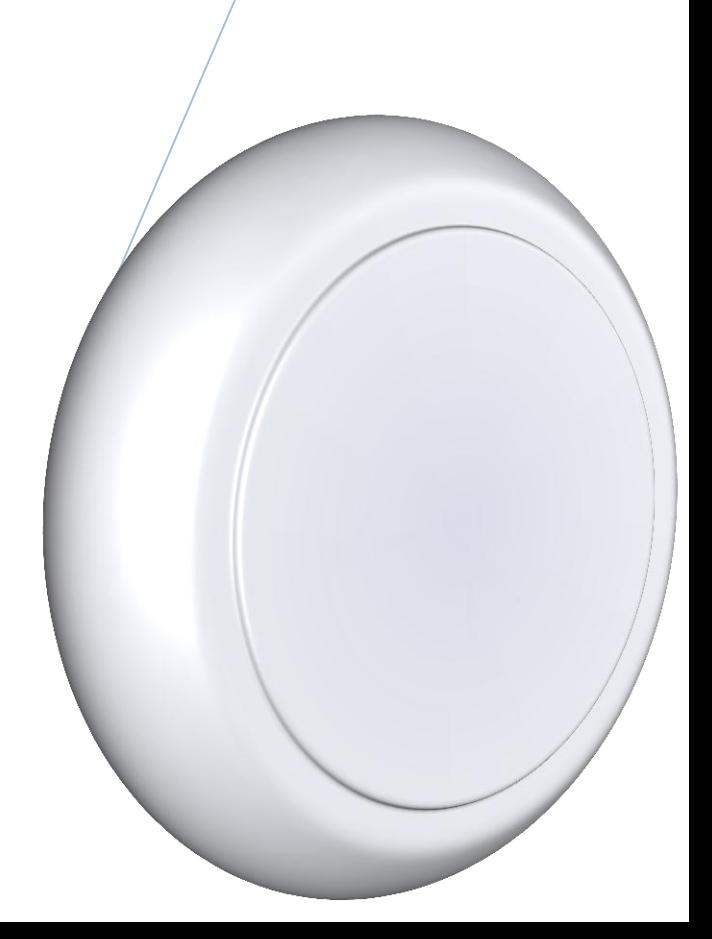

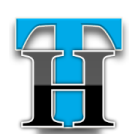

©Techacker.com *[http://www.techacker.com](http://www.techacker.com/)* Twitter: @techacker Facebook: techacker

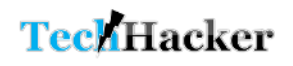

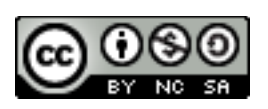

Page  $\blacksquare$ 

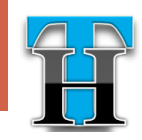

### Content

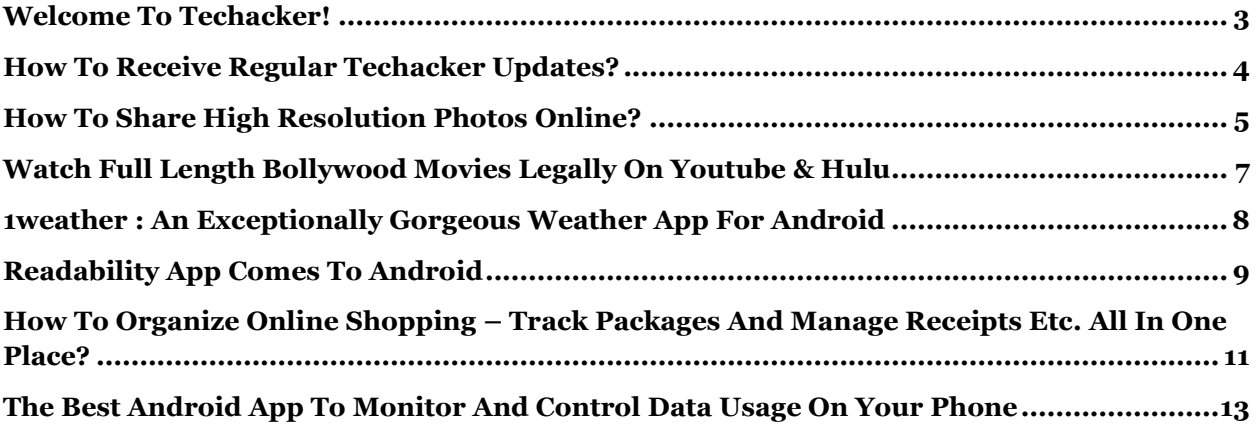

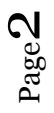

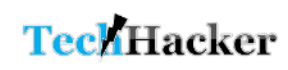

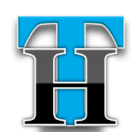

### <span id="page-3-0"></span>Welcome to Techacker!

elcome to Techacker! Call me a serial blogger or a complete technology geek. But **W** call me a serial blogger or a<br>complete technology geek.<br>I am here with yet another blog aptly named as **Techacker**.

1. **Something about the name:** Why I picked Techacker and what does it mean? – Let me tell you the reason – partly because it's a technology blog and this is what I wanted in the name too. And partly because, we don't use any technology as it is, we always tweak to suit our purpose and make it better. That means we hack it. Essentially put these two together and you got techhacker, which are me and you and everyone else who consumes technology in day-to-day life. Frankly, that is fun too. Isn't it? For a better name purpose I actually hacked the name itself by removing redundancy – the extra 'h'. This gave me the name **Techacker**. Like it? I hope so.

2. **Why another blog?** Well, those of you who have been regular readers of [Knowliz](http://www.knowliz.com/) know how much I love technology, gadgets, android and all the other platforms we have been fortunate enough to experience in our lives and continue to do so as new technology advancements bring in better and better products. To continue the tradition from Knowliz, I created this blog.

Another reason to start this blog was that Knowliz was not SEO friendly name and was hurting the exposure. People were thinking that Knowliz is actually Know+Liz, a personal blog about Liz. It doesn't convey the correct message. Nobody got it right the way I envisioned which was Knowledge. Anyway, I decided to either rebrand it or create a new one along the same line and with clear intentions.

#### 3. **Future of Knowliz:**

*"I alone cannot change the world, but I can cast a stone across the waters to create many ripples." - Mother Teresa*

Having said that, the intention of creating this blog is to transition Knowliz on to a tech and SEO friendly domain. Slowly the activities on Knowliz will get reduced and over period, Techacker will take over Knowliz. At that time I will either sell it or if there is not much traction, it would cease to exist.

Earlier my intention was to move all the articles over from Knowliz to Techacker, but I don't want Google to penalize Techacker for duplicate content and remove from its search results. That's why I will selectively repost some really important and popular articles here on this blog from Knowliz.

4. **Connect with Techacker:** As usual, there is probably not a single blog

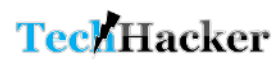

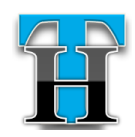

that doesn't have the social presence. It is nearly impossible to grow an audience without the help from various social platforms.

Keeping that in mind, I would ask you to please connect with Techacker on these social networks.

Facebook: <http://j.mp/HCkrah> Twitter: [@techackr](http://www.twitter.com/techackr) Google+: [Techacker on Google+](https://plus.google.com/b/108099052771143890268/) RSS: <http://j.mp/H55inJ>

Also if you like reading Techacker, don't forget to share articles with your friends in whichever social networks you prefer.

5. **Suggestions:** It's for sure, without your suggestions and feedback, it is impossible for me to grow this blog. So never hesitate to offer any suggestion you have using the link above or sending an email to [tips@techacker.com.](mailto:tips@techacker.com) I will always appreciate your recommendation and the continued love.

With that, I present to you all, **Techacker** – A tech blog catered to technology, android, software, web apps, gadgets and other related things.

# <span id="page-4-0"></span>How to receive regular Techacker updates?

echacker being a new blog I am not sure if every reader know how to receive regular updates from a **Example 2** and the set of every reader know how to receive regular updates from a blog you like. That's why this article will try to explain couple of things.

There are various ways you can subscribe to Techacker or any other blog. Email newsletter is essentially one of them. As a one-time activity, you would have to request and confirm your email subscription.

Below is a step by step process:

1. When you are on Techacker home page or any other article page, look in the right sidebar. There is a "Subscribe by Email

#### Search.

About Techacker

Techacker is a Tech blog about Android, Gadgets,<br>App Reviews, Web services and other technology related things.

 $\mathbb{Q}$ 

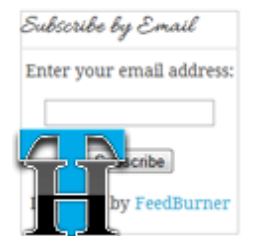

form". Just enter your email id and hit subscribe. OR

2. [Click on this](http://feedburner.google.com/fb/a/mailverify?uri=techackr&loc=en_US)  [link](http://feedburner.google.com/fb/a/mailverify?uri=techackr&loc=en_US) and enter your email id to request the Techacker subscription.

3. Now check your email inbox – there will be an email from

'tips@techacker.com' asking you to confirm your subscription.

- 4. Click on the link in your email to confirm.
- 5. That's it. You will start receiving Techacker newsletter from now on. Isn't it easy?

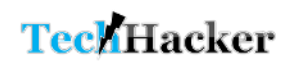

Page 4

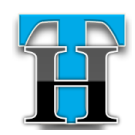

Other ways to you can follow Techacker news:

Besides receiving email newsletter you can also subscribe to Techacker through following social mediums:

- 1. [RSS Subscription-](http://feeds.feedburner.com/techackr) Click link to get a Techacker RSS feed in your favorite RSS reader like Feedly or Google Reader etc.
- 2. [Follow on Twitter](http://www.twitter.com/techackr) Follow Techacker on Twitter and get updates on new posts, favorite quotes, latest tech news and various other occasional tips. [Follow @techacker](https://twitter.com/techacker)
- 3. [Become Facebook fan-](http://facebook.com/techacker) Like Techacker on Facebook and get frequent updates on new posts, participate in polls and

discussions. Facebook fans get some exclusive offers first which regular visitors on the site don't.

4. [Add Techacker to Google+](https://plus.google.com/108099052771143890268)  [circle](https://plus.google.com/108099052771143890268) – Similar to Facebook and Twitter, Techacker has a Google+ page as well. Please add it to your circles and start following Techacker on Google+ as well.

With the growing number of social networks, there are various other ways as well to get any blog's updates. However my experience is that it is generally the same content which gets presented in a different format in each medium. So depending on which medium you prefer the most, it is recommended that you follow your blog updates on that social network – be it Twitter, Facebook, Google+, RSS or even Pinterest.

## <span id="page-5-0"></span>How to Share High Resolution Photos Online?

icasa, Flickr and Photobucket etc. have made us to believe that if you share photos online, they **Whave made us to belie**<br>you share photos onli<br>won't be available with Full Resolution. People will be able to view the full picture but not the minute details those high-resolution photos of your Bahama and Jamaica trips contain. And probably we have come to accept it.

Now let me ask, what is the use of those [Canon 10MP Digital Camera with 5x](http://www.amazon.com/gp/product/B002LITT56?ie=UTF8&tag=anuragsworld-20&linkCode=as2&camp=1789&creative=9325&creativeASIN=B002LITT56)  [Wide Angle Optical Stabilized Zoom,](http://www.amazon.com/gp/product/B002LITT56?ie=UTF8&tag=anuragsworld-20&linkCode=as2&camp=1789&creative=9325&creativeASIN=B002LITT56)

[Sony 12.1 MP Digital Camera with 5x](http://www.amazon.com/gp/offer-listing/B001SEQPGK?ie=UTF8&tag=anuragsworld-20&linkCode=am2&camp=1789&creative=9325&creativeASIN=B001SEQPGK)  [Optical Zoom and Super Steady Shot](http://www.amazon.com/gp/offer-listing/B001SEQPGK?ie=UTF8&tag=anuragsworld-20&linkCode=am2&camp=1789&creative=9325&creativeASIN=B001SEQPGK)  [Image Stabilization](http://www.amazon.com/gp/offer-listing/B001SEQPGK?ie=UTF8&tag=anuragsworld-20&linkCode=am2&camp=1789&creative=9325&creativeASIN=B001SEQPGK) cameras and that [Nikon D90 DX 12.3MP Digital SLR](http://www.amazon.com/gp/offer-listing/B001ENOZY4?ie=UTF8&tag=anuragsworld-20&linkCode=am2&camp=1789&creative=9325&creativeASIN=B001ENOZY4)  [Camera](http://www.amazon.com/gp/offer-listing/B001ENOZY4?ie=UTF8&tag=anuragsworld-20&linkCode=am2&camp=1789&creative=9325&creativeASIN=B001ENOZY4) you bought this Thanksgiving if you can't share the high-resolution high quality photos with your friends.

*If you don't know, when you upload your photos on Picasa, Flickr and Photobucket etc. their file size is reduced to make sure they load faster without affecting their quality. In this* 

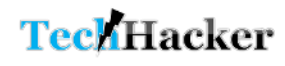

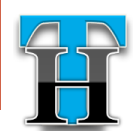

*conversion, photos loose the pixels your high-resolution camera captured.*

If you are like me who want to share the best with friends, then you will love

You must create an account on Closr.it to start with (and that makes sense too). Start uploading the photos and share them by sending the URL via email or embedding them into your blog

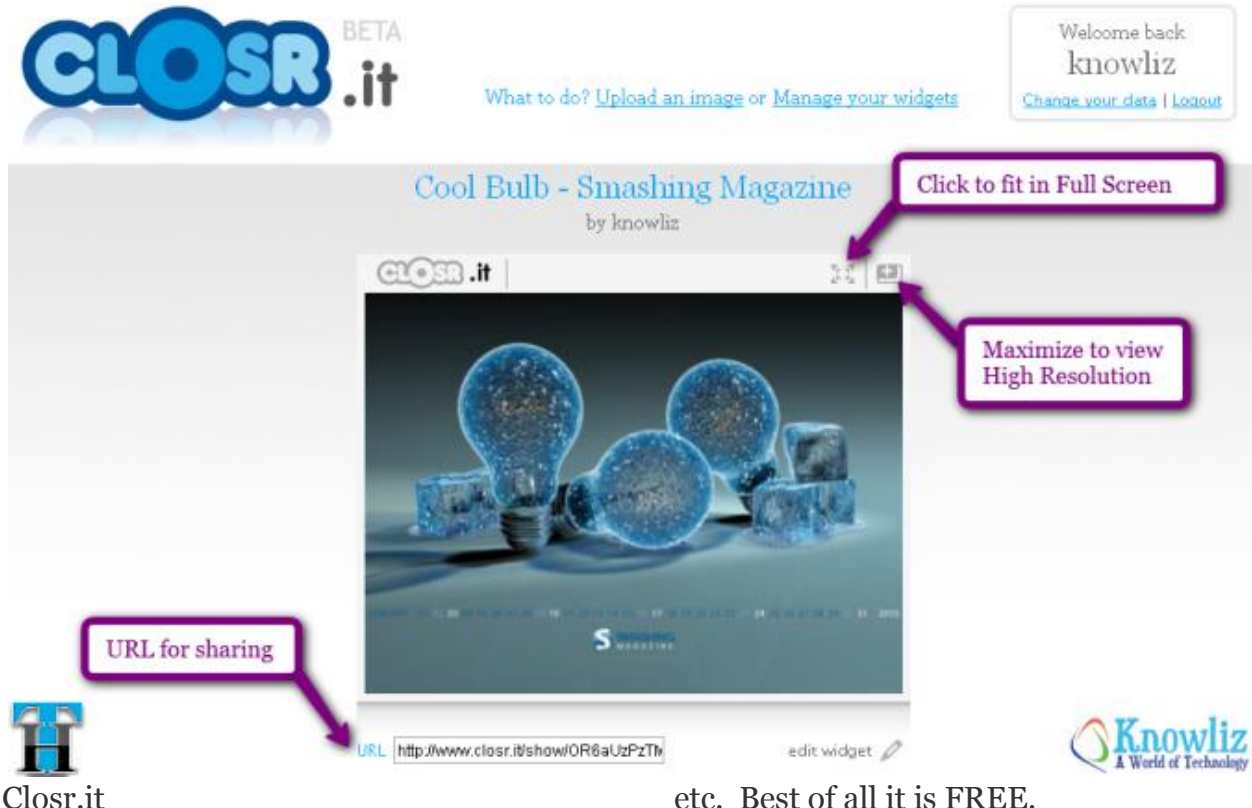

[Closr.it](http://www.closr.it/) is a service which lets your friends see the High resolution photos online. You can show off your photography talent to your friends. No matter how big is the file and which camera took it. Just go and upload your photos to this service and share it with your friends using the simple widget available right on your photo.

Your friends can zoom in to every detail you captured by simply using the small +/- icons and dragging the photo here and there with mouse. Isn't it cool?

etc. Best of all it is FREE.

Check out one image I have uploaded: [http://www.closr.it/show/OR6aUzPzT](http://www.closr.it/show/OR6aUzPzTMz) [Mz](http://www.closr.it/show/OR6aUzPzTMz)

So go ahead and give it a try. I am sure you will love it.

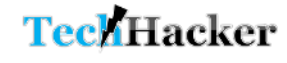

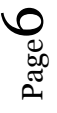

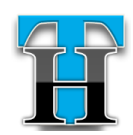

# <span id="page-7-0"></span>Watch Full Length Bollywood movies legally on YouTube & Hulu

here are many ways to get access to the latest [Bollywood](http://en.wikipedia.org/wiki/Bollywood) movies – nearest theater, DVDs from the There are many ways to get access<br>to the latest Bollywood movies -<br>nearest theater, DVDs from the<br>nearest grocery store and torrent sites (ahem…). But you should be happy to know that now you can watch full length Bollywood movies on YouTube, Hulu and other similar sites for free.

**YouTube:** On **YouTube** there is a separate section now to watch high quality (HQ) Bollywood movies. To access such movies, just visit <http://j.mp/H1tnGu> or follow Youtube.com > Channels > Movies > Bollywood. You would see a bunch of Hindi movies which you can watch in High Quality. Below is a screenshot of some of the movies:

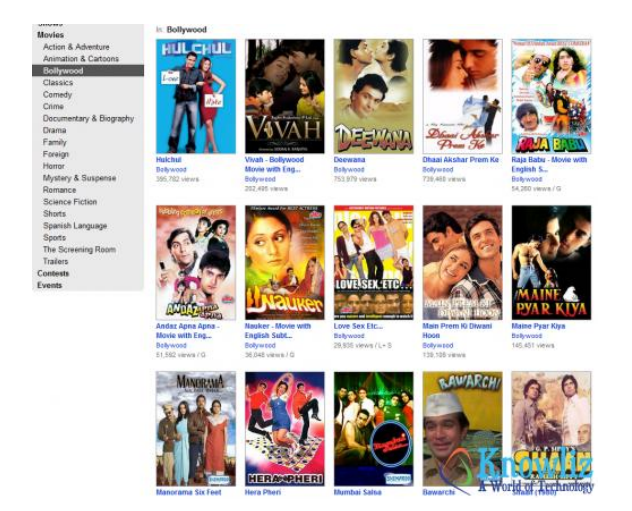

**Hulu:** Similarly Hulu also provides some recent and some not so old Hindi movies. But there is no direct link to

this category. However you can search for 'Hindi' or use the link – [http://j.mp/H1txO5.](http://j.mp/H1txO5)

You will be able to see some 20-25 Bollywood movies there too. Here is a screenshot of some of them:

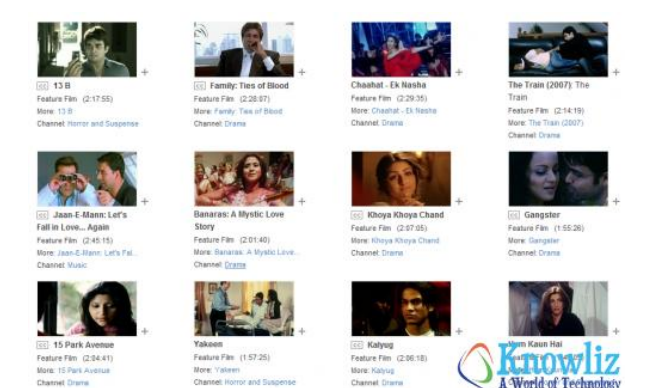

**Fancast Xfinity:** [Fancast Xfinity](http://www.fancast.com/movies) we [recently covered](http://www.knowliz.com/2009/12/fancast-xfinity-a-comcast-version-of-hulu.html) also has some recent India movies. You can watch [full length](http://www.fancast.com/movies)  [movies for Free.](http://www.fancast.com/movies) The link to these movies is available in the sidebar. You should be a Comcast subscriber to use the site though. If you have a comcast.net address, then you probably have access to Fancast.

The movies on Fancast are actually available through various portals like Hulu and all.

The movie list can vary time to time and generally there is an end date to the movies available on these sites. So try to watch them when they are still available.

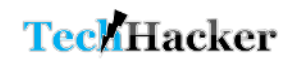

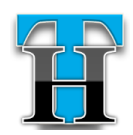

#### **Indian Cinema**

From Calcutta to Bihar

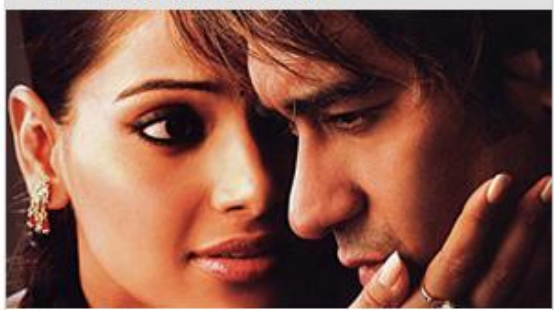

Delve deeper into one of the most populous nations in the world.

- Apaharan
- $= 13B$
- = 15 Park Avenue
- · Black Friday
- The Guru
- India: Kingdom of the Tige

Now, you may also be interested to know about other TV shows and movies as well (Hollywood and Bollywood both) then [check out this article](http://www.knowliz.com/2008/08/dont-miss-any-more-tv-shows-movies.html) we published a while back.

I am sure overtime we can see more movies this way. If you happen to know some other resources where you currently watch Hindi movies let us know in comment section so that everyone gets benefited.

### <span id="page-8-0"></span>1Weather : An exceptionally gorgeous weather app for Android

ooks like Android developers have started to pay special attention on making the apps beautiful. Recently, many more Android apps have started to appear with great UI (user interface) , sleek and clutter free interface and much more attention to details. You know when you are using a high quality app, don't you? L

Well, such an exceptionally gorgeous app I came through today is **"1Weather"**.

1Weather offers weather information in a completely different but beautiful interface. You can easily access realtime weather information and forecasts for any location in the world.

1Weather comes with all the powerful tools you would expect from a weather app. It includes real-time animated maps, severe weather alerts and the usual current temperature information etc.

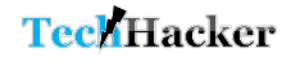

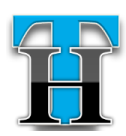

Unique 1Weather feature set:

- 1. Real-time weather and forecasts
- 2. Extreme weather warnings and radar
- 3. 7-day forecast and precipitation information
- 4. Sunrise, sunset and Lunar stage
- 5. Radar, air quality and UV charts
- 6. Beautifully designed icons offer at-a-glance info
- 7. Customizable themes
- 8. Really beautiful Home widget, 2×2 size.

[Download from Google Play](http://j.mp/xlYqwe)

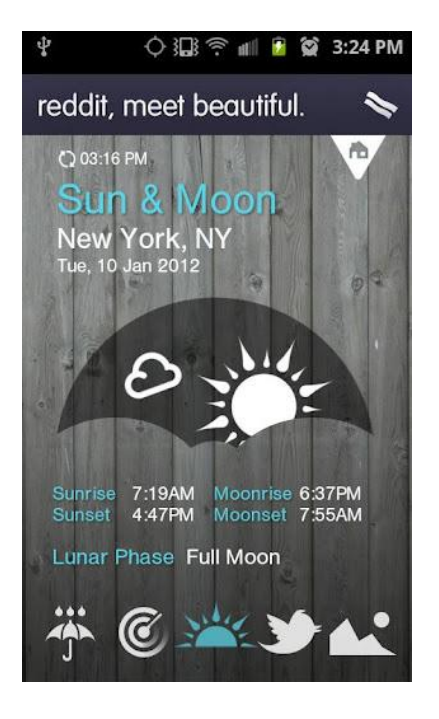

### <span id="page-9-0"></span>Readability app comes to Android

or those of you who know and use [Readability](http://www.readability.com/) should be happy to know that Readability Android app is now available.

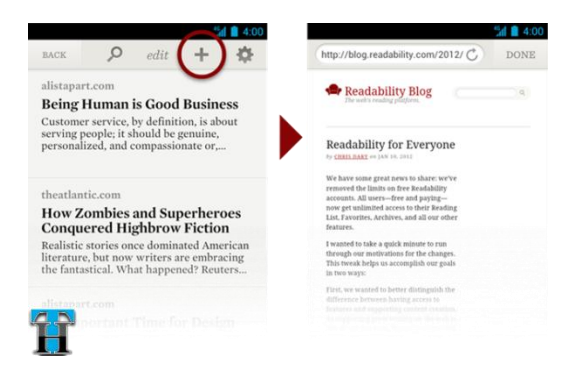

What is Readability? Why do I care?

*Readability is a platform that provides you a simple yet smart, consistent yet customizable reading experience on the* 

*web and mobile devices. It converts the pages for easy reading by turning off unnecessary scripts, ads and other images.*

*Once you start using Readability, it is hard to stop using it. It loads pages faster within the app and lets you customize the experience.*

Earlier Readability was only available on either web as a Browser plug-in or on iPhone. But now it is available on Android too. To download the app in US, you would have to download [Readability from Amazon App Store](http://www.amazon.com/gp/product/B007IIWQCW/ref=as_li_ss_tl?ie=UTF8&tag=anuragsworld-20&linkCode=as2&camp=1789&creative=390957&creativeASIN=B007IIWQCW%22) or [get it from Google Play.](https://play.google.com/store/apps/details?id=com.readability)

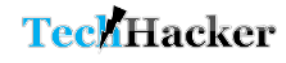

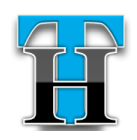

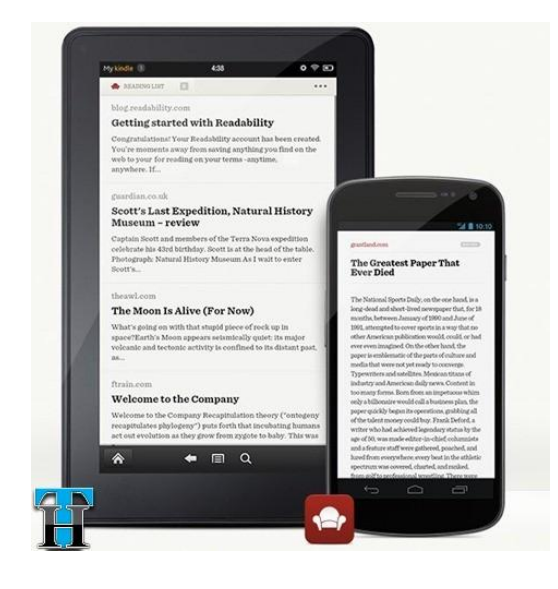

"Readability" Feature Highlights:

- Once you have created an account on Readability, you can save any web page on the web to your Android device for reading anytime, anywhere.
- Since the account is synced with your online account, so anything you add to your account from any device or browser will be instantly available everywhere.
- Readability app includes a browser within the app, so you will never leave the app while reading the web page.
- You can archive, delete or add as favorite the links added to Readability by swiping to the right.

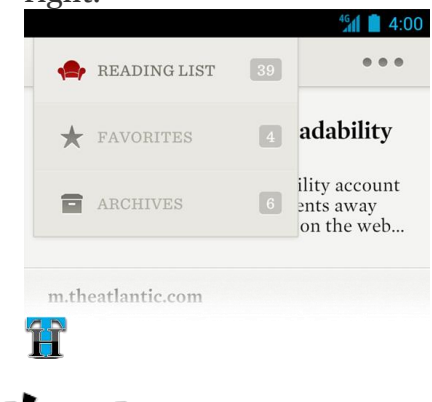

 When you open the link added to your Readability app, you see a clutter or distraction free view of the web page. At the top of every reading article, there is also a link that will take you to the original web view if you want.

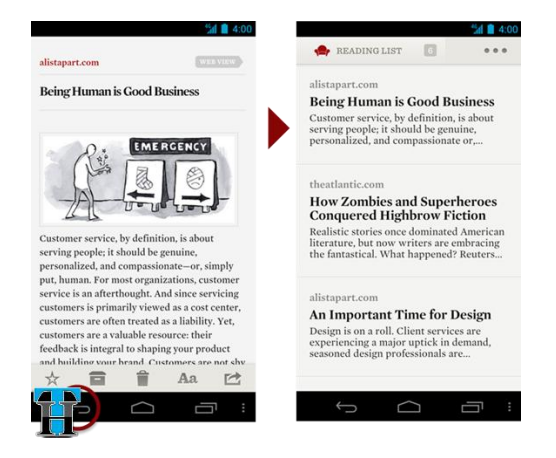

- Within the app, you can change the font style, text size and light or dark background based on your preference.
- You can also share what you are reading by linking your Twitter and Facebook accounts to Readability.

For complete details with various other screen shots, [check out this post on](http://blog.readability.com/getting-started-android/)  [Readability blog.](http://blog.readability.com/getting-started-android/)

One thing I can tell you that since I started using Readability, I have become addicted to it because of its magic to create a clutter free reading experience.

Check it out yourself and let me know how you find it.

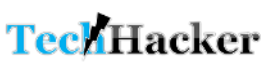

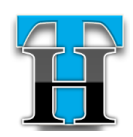

## <span id="page-11-0"></span>How to organize online shopping – track packages and manage receipts etc. all in one place?

e all buy things online. We buy it from various places – eBay, Newegg, Groupon, We all buy things online. We buy it from various places – eBay, Newegg, Groupon, Buy.com, Amazon, iTunes and Google Play. We buy music, apps and books etc. from Google Play, Amazon or iTunes; electronics, clothes etc. from Amazon, Gap or Buy.com etc. But ultimately the thing is we lose track of what we have purchased.

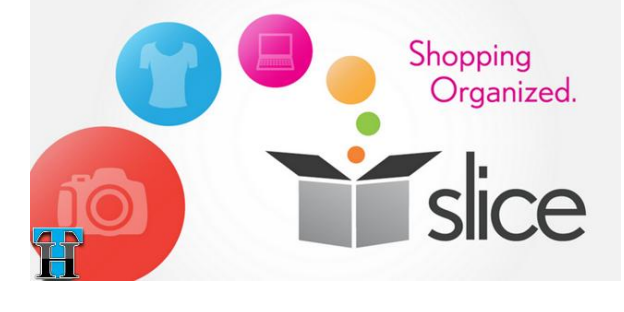

The simplest way to organize everything you buy online.

Save money

Manage purchases

#### What is Slice?

*In short, Slice can pull up your entire shopping history in seconds using your email inbox (Gmail and Yahoo, as of now) and organize it in various categories with the price tag on it. Slice would let you know what you purchased, when, from which store and for how much.*

*If there are open orders, it can keep track of the shipping and alert you about status. If the price on the item purchased drops, it can alert you about that. Finally, Slice can back up all your receipts in one place irrespective of from where you purchased the item.*

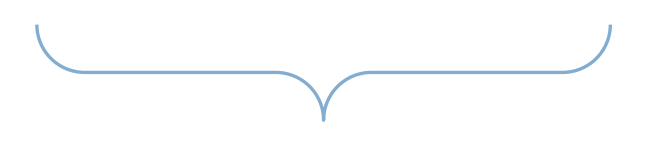

If you want to get a bit organized, the [Slice](https://www.slice.com/) is here to help you with that.

How to get started with Slice?

Track your orders

- To start with, you will need to add Gmail or Yahoo email accounts to which you send your merchant notifications.
- Slice will process your emails for shopping related emails such as order confirmation and shipping notification.
- Slice will automatically organize your purchases and keep tracking for future purchases as well.

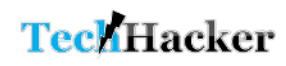

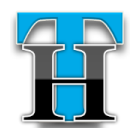

Slice has apps available for iPhone and Android both. So try it out on whichever phone you are using.

#### [Get Slice for iPhone](http://itunes.apple.com/us/app/slice-track-organize-purchases/id475854271?ls=1&mt=8) [Get Slice for Android](https://play.google.com/store/apps/details?id=com.slice)

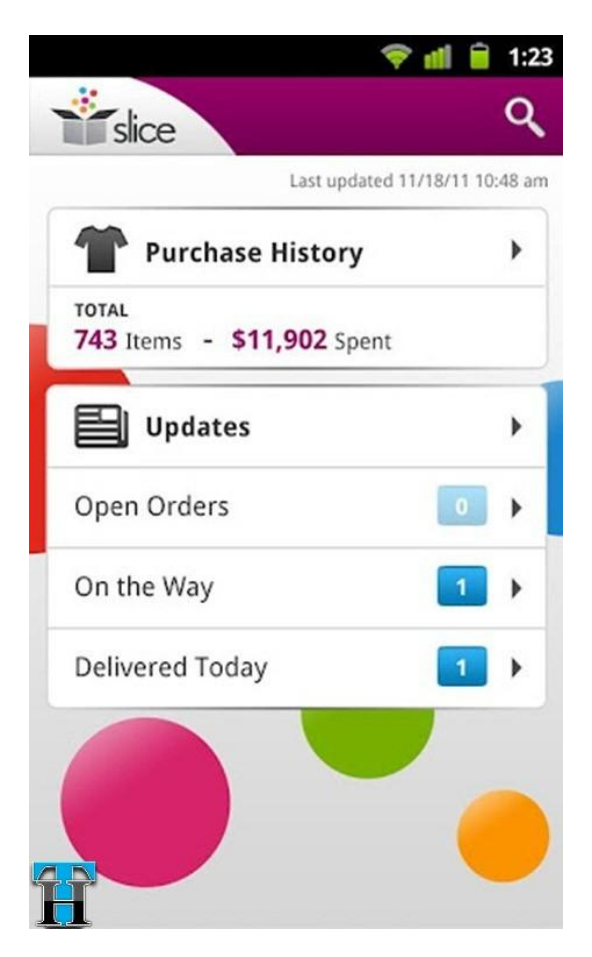

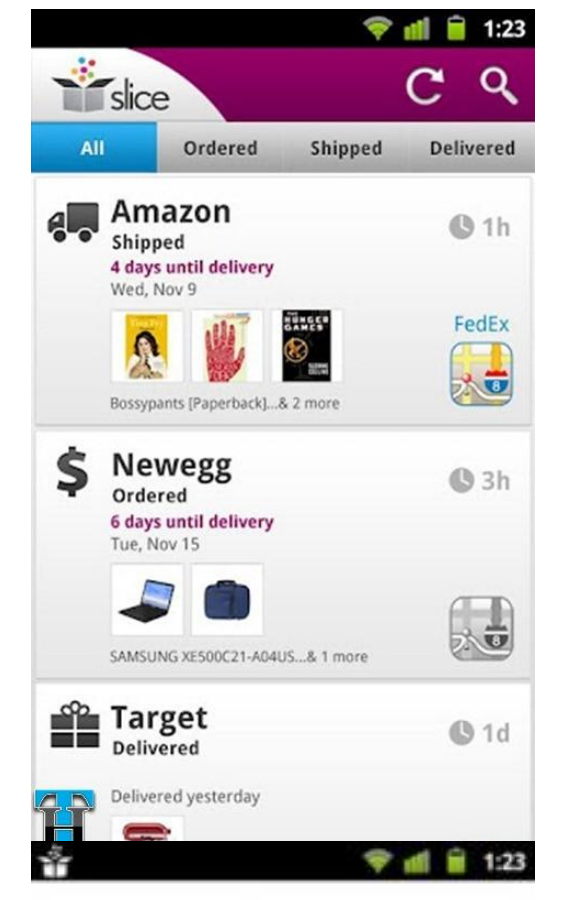

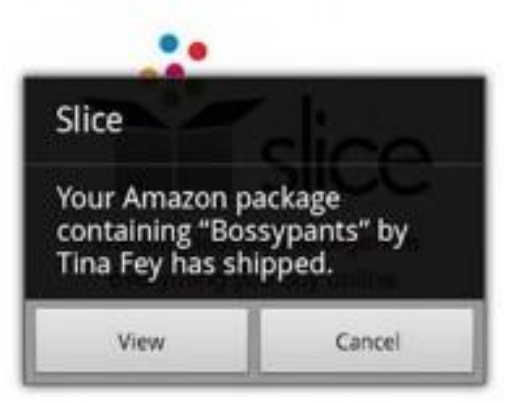

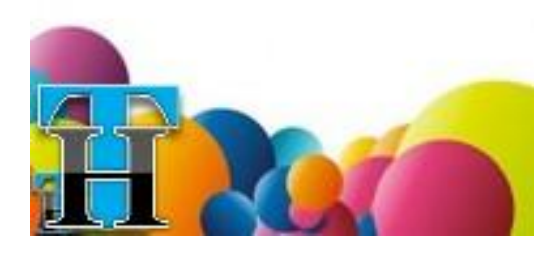

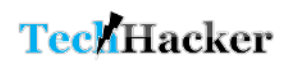

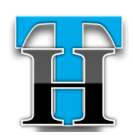

### <span id="page-13-0"></span>The Best Android App to Monitor and control data usage on your phone

ave you ever wondered which app is using most of your data? Which app you should T ave you ever wondered which<br>
app is using most of your<br>
data? Which app you should<br>
minimize using so that you don't go over your data limit?

Will it be a good idea if there was some way to check which app is a data hogger?

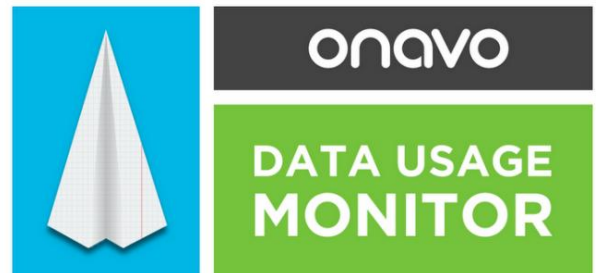

Onavo for Android is the answer to all these question. It continuously monitors your data and puts in control so that you decide which app runs on 3G/4G and which one runs on Wi-Fi.

I recently started using this app myself and I can confidently say that Onavo is one app you wouldn't want to remove from your phone ever.

Features of Onavo:

- 1. Receive status notifications about apps that are hogging your data.
- 2. When you drop down the notification bar, it shows you how

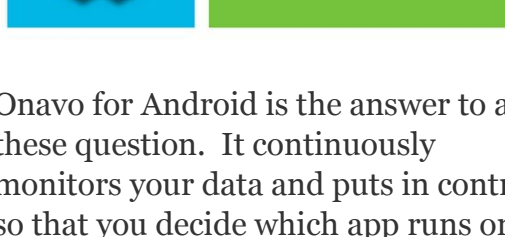

much data you have used so far in the month.

- 3. You can restrict specific apps to run on Wi-Fi, or block your 3G data altogether once you exceed your data cap to avoid any additional costs.
- 4. Put a pre-defined limit when it should alert you to slow down on your data usage.
- 5. Very simple to set up. Set your monthly cap, billing cycle and cost – and you're good to go!
- 6. Great UI which makes it a charm to actually use the app.
- 7. When you install or update an app from Google Play, it scan the app for its data friendliness and alerts you it the app is a data hogger.
- 8. I haven't noticed any impact on battery consumption.

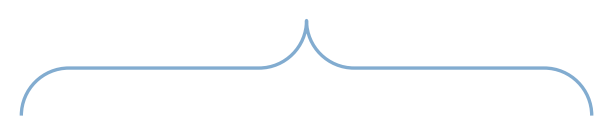

*Onavo doesn't pull any data from your cellphone company. It very efficiently keeps a watch on data usage by calculating actual data consumption in your phone. So if you start in the mid of the week, the data usage in the app and in your cell phone company database might be different. Once the new month starts, it will be same in both places.*

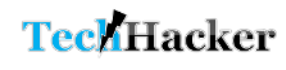

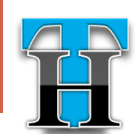

#### Did you check out TED for Android yet?

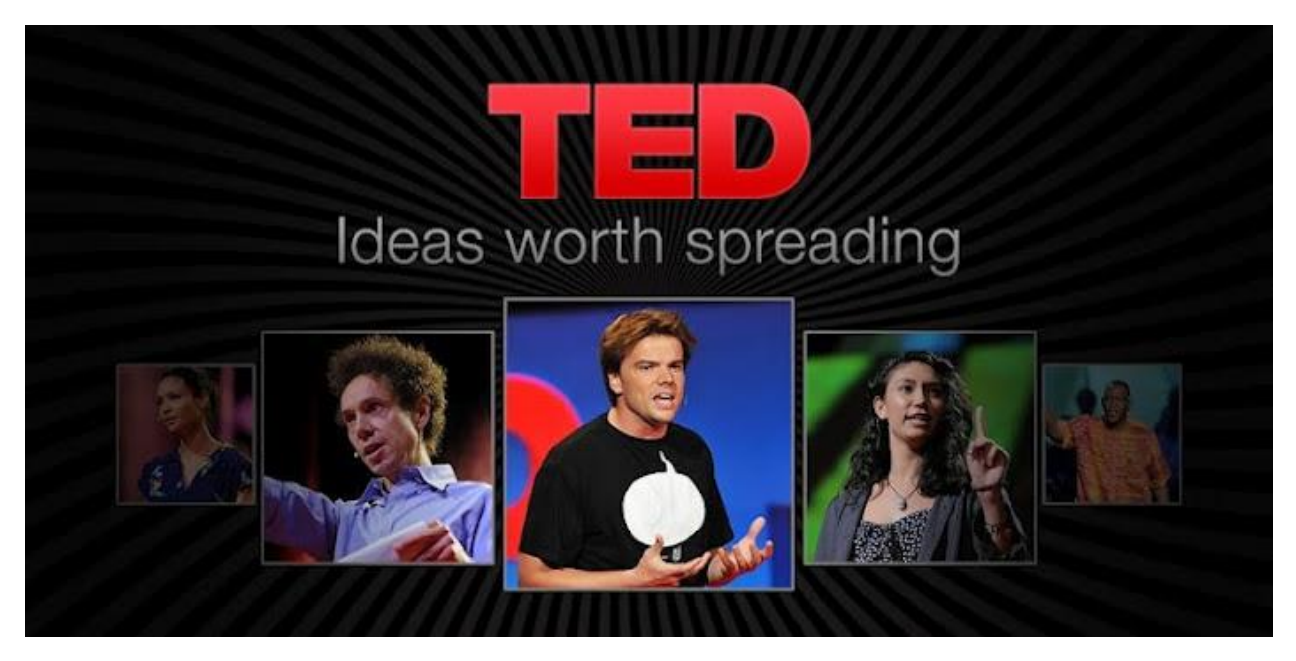

ED brings talks from the world's most fascinating people, technology geniuses, business gurus and other educational masters. TEDTalks videos and audios are among the most sophisticated and amazingly superior content on the web. T

Now you can find these more than 1200 TED talks on your Android phone and tablet too. With this app for Android you can check out recent, popular and new TED talk videos. Archives are a good place to search for old talks. Just use the inbuilt search feature to find specific talks by title or the author.

Click on the 'Radio' or 'Listen' button on the top right corner to listen (no video) to a random talk. Try it out. If you have been a TED fan, you would be happy to take it with you on your Android devices.

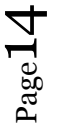

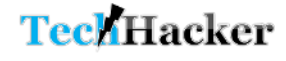

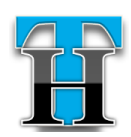

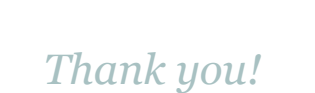

*I hope you like Techacker Magazine. Please share if you have any suggestions to improve the format, content and would like to see any specific type of content in this magazine that I can include in next month release.*

*Stay tuned for next month release and keep reading Techacker.*

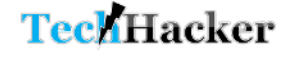